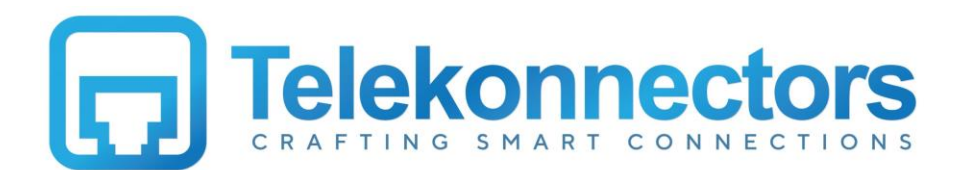

# TLK Dual Digital – User Guide

Congratulations on choosing the Dual Digital adaptor made by Telekonnectors, India's Headset Technology Pioneer. This adaptor enables you to use the same headset with desktop phone (Digital or IP) and with PC based applications like softphones, conference etc…

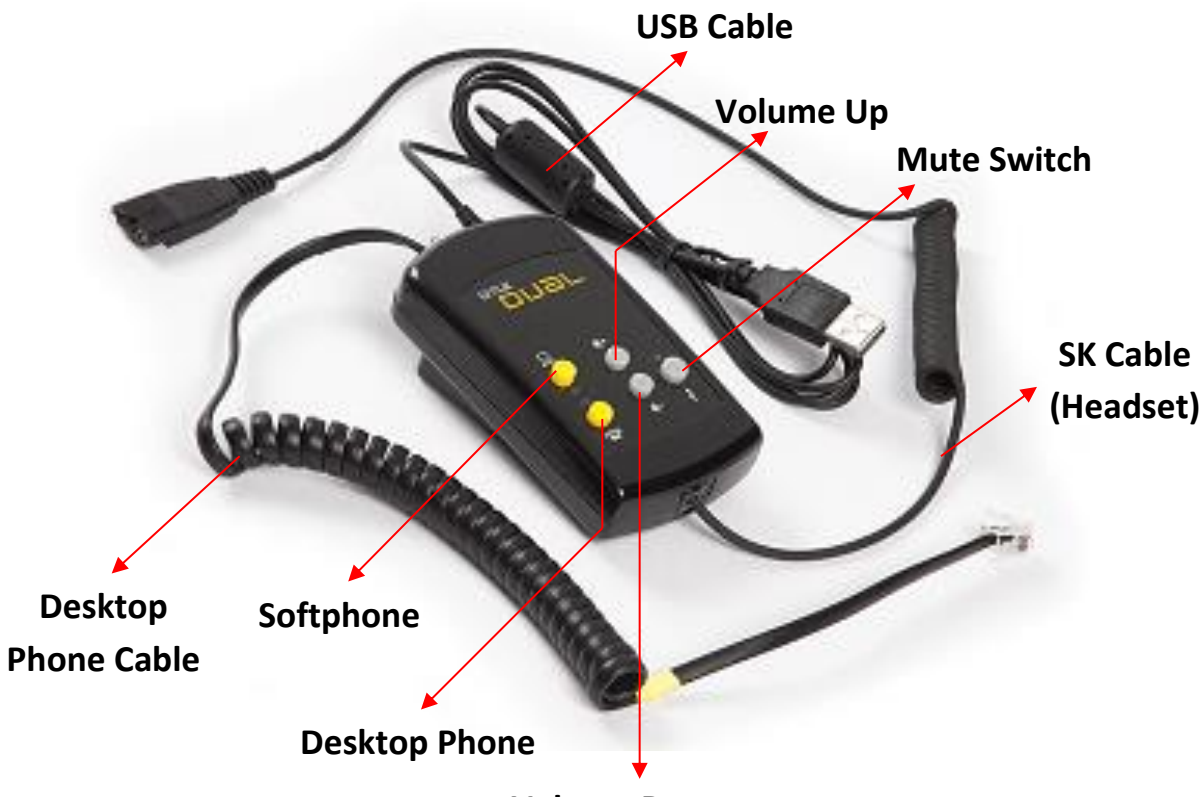

#### **Volume Down**

#### **Instructions**

- 1. Connect the USB cable of the TLK Dual Adaptor to your PC/Laptop USB port
- 2. Connect the line cable with colored tags of the TLK Dual Adaptor to your desktop phone slot.

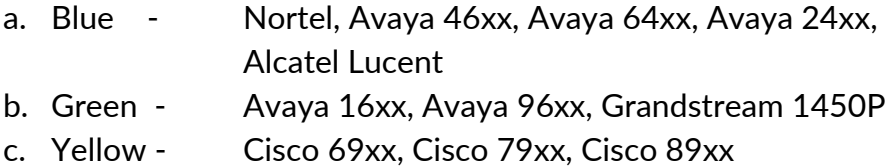

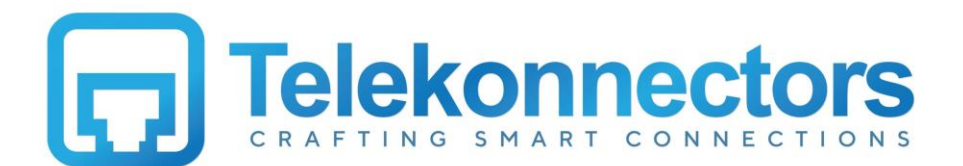

- 3. By default the LED indication will show that the Softphone medium (PC/Desktop) is active. It can be used to make/receive calls or hear recordings with PC based applications.
- 4. Press the Desktop phone button to make/receive call via Desktop phone.
- 5. Make a test call initially to calibrate the TX levels for optimum voice transmission through both the Softphone & Desktop phone.

## **Operation - Basics**

#### **Receive Volume Control**

You can adjust the callers voice level to your comfort level by adjusting the receive volume. To increase the volume, push the Volume Up button. Likewise to reduce the volume, push the Volume Down button till you are receiving at a comfortable level.

## **Mode Selection & Transmit Volume**

You can choose to operate TLK Dual adaptor in 2 modes by using a selector switch at the bottom. In the Powered mode (default), the Dual adaptor is connected to both the USB and Phone line as shown. The medium of operation can be selected by using the medium selection button in the front. In the Non-Powered mode, the adaptor is connected only to the Desktop phone which can be used to make/receive calls via the same. The Non-powered mode is only for Emergency usage.

The volume control, mute & TX adjustment feature will not work in this mode.

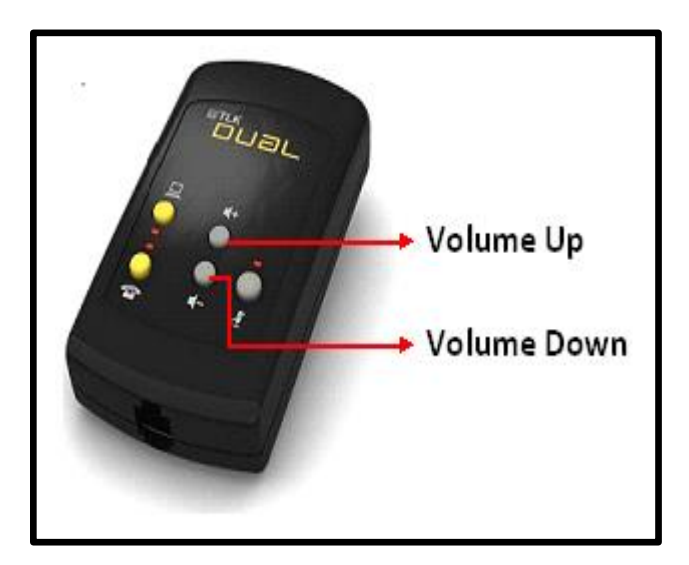

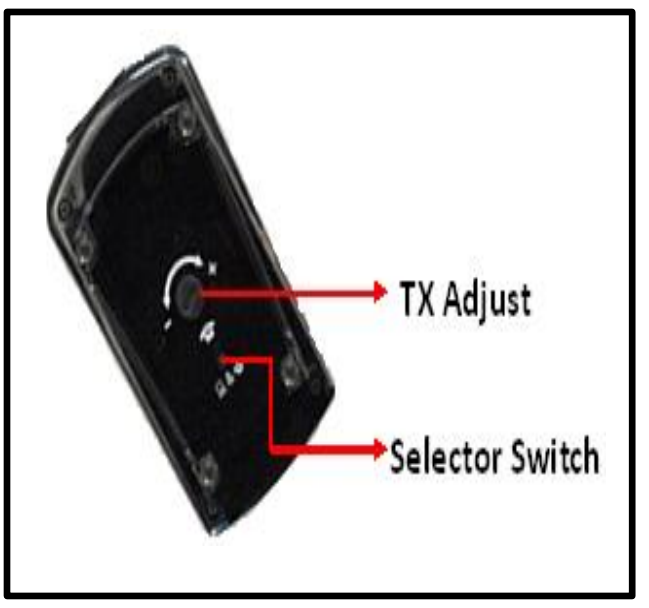

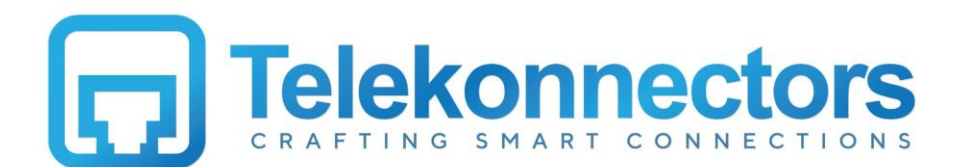

A Rotary controller (TX - low to high adjust) is also provided at the bottom to vary the Transmit levels of voice for the desktop phone. This is one time adjustment to initially calibrate the TX level for optimum performance.

## **Transmit Mute**

For private aside conversations, mute is provided. When you press the mute switch, your caller will not hear you, whereas you can hear them. LED will glow in RED in order to indicate that you are in mute. To release Mute, press the mute button again & LED indication will go away. Your caller will be able to hear your voice, as usual.

![](_page_2_Picture_4.jpeg)

## **TLK Dual Adaptor Medium Selection**

You can select either of the 2 mediums of operation of the TLK Dual adaptor at the press of a button.

To use the adaptor with your Softphone/IP phone (PC/Laptop) i.e. USB mode, press the Softphone button shown in the image & make/receive a call on it.

If you need to make/receive a call on your Desktop phone then press the corresponding button shown in the image to automatically switch to the other medium.

![](_page_2_Figure_9.jpeg)

![](_page_3_Picture_0.jpeg)

### **Warranty details**

- 1. Telekonnectors (TLK) warrant this product to be free from defects in material and workmanship appearing within **2 years** from the date of original purchase (invoice) of the product. We will service and return the product or replace it as per our policy.
- 2. Physical damages, internal or external due to improper usage and mishandling are not covered under this warranty. Adaptors without serial number will not be covered under warranty.
- 3. This limited warranty, is in lieu or all other warranties, express or implied, including this implied warranties of merchantability and fitness for a particular purpose.
- 4. In no event shall TLK be responsible for any other damages, whatsoever including direct, indirect, special, incidental, consequential or otherwise of breach of this or any other warranty, expressed or implied.

India: T11-T12, Dr. VSI Estate II Phase, 7<sup>th</sup> Street, Thiruvanmiyur Chennai - 600 041 Tel: +91 44 2454 3200